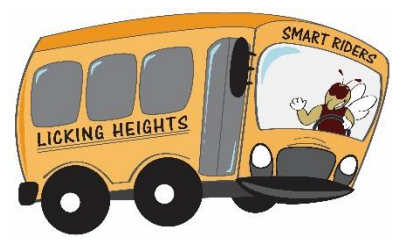

**Licking Heights Transportation** 6539 Summit Road, Pataskala, Ohio 43062 Phone: 740-927-3340 Fax: 740-927-0173 Email: trans-admin@lhschools.org

## **Transportation Elink**

Follow these steps to review your child's school transportation information:

- 1. Go to<http://vtweb.tylertech.com/LickingHeights/elinkrp/Login.aspx>
- 2. Enter the User Name and Password associated with your child's account.

The first time you log in, the username and password is your child's first name and last name with a period in *between (for example: BILLY.SMITH). You will be prompted to change your password the first time you log in. If you are unable to login, please email [trans-admin@lhschools.org](mailto:trans-admin@lhschools.org) or call (740) 927-3340 for assistance.*

- 3. Click Work with Students
- 4. Click View my Students
- 5. Click your child's name and review their Transportation Information.
- 6. Beneath the Transportation Information, click Show Basic Information and review the Emergency Contact Information and Address Information
- 7. Above the Emergency Contact Info, click Show Info Fields and review your child's Nickname and Plan B
- 8. If you have additional children, click View Next Student at the top of the page and repeat steps 5-7 above for each child

Should you need further assistance, please email [trans-admin@lhschools.org](mailto:trans-admin@lhschools.org) or call (740) 927-3340 and we will be happy to help.